\_DATA(kerne1\_dat

1wsem\_post

**Alptr, kel**<br>CHEDULER();

VALUE;

 $\Omega$ -as em\_post

## Quick Start Guide

## CodeWarrior Development Suite

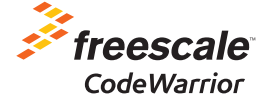

**010T** 

## CodeWarrior Development Suite

The CodeWarrior Development Suite provides access and technical support to a multitude of CodeWarrior products. In this quick start guide, Section 1 explains how to register your CodeWarrior Development Suite. Section 2 explains how to activate and install one of your products. Section 3 describes what you are entitled to with the purchase of your CodeWarrior Development Suite, and Section 4 discusses the available purchase options. Section 5 describes the benefits of maintaining a current technical support contract, and Section 6 tells you how to access support.

NOTE: For additional information on any of the topics in this quick start, refer to the CodeWarrior Suite FAQs at freescale.com/CodeWarriorSuitesFAQ.

## **Register Your CodeWarrior** Development Suite

Each CodeWarrior Development Suite contains a number of CodeWarrior products. The most up-to-date information about the available products in your CodeWarrior Development Suite can be found at freescale.com/CodeWarriorSuites.

NOTE: You may not have access to fully license all the CodeWarrior products. Keep the above-mentioned web link handy, as it lists all the products in the differently priced levels of the CodeWarrior Development Suites (Basic, Standard and Professional).

After purchasing your CodeWarrior Development Suite, you must register the Suite Entitlement ID to access the CodeWarrior products in your CodeWarrior Development Suite. To register your CodeWarrior Development Suite:

1. Go to **freescale.com/CodeWarrior/register**. If you are not already logged in to your My Freescale account, the login page will appear.

- 2. Enter your existing **My Freescale** account ID (email address) and password or create a new account. Freescale will associate this account with your registered products.
- 4. Click the Log in button. The My Software Licensing Home page appears.
- 5. Click the Register Product tab.

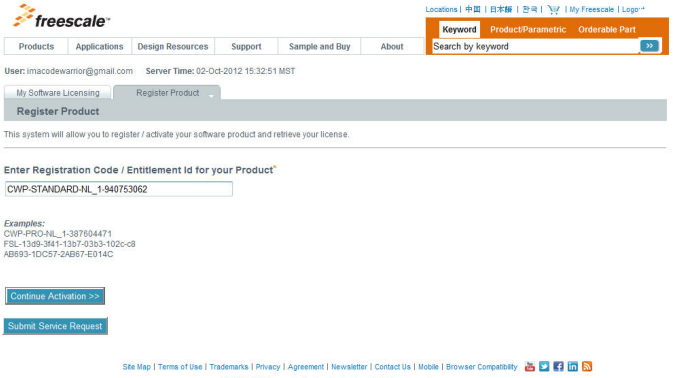

@ 2004-2012 Freescale Semiconductor, Inc. All rights reserved.

- 6. Enter the Suite Entitlement ID, located on the back of your black, plastic carrier cover, in the text box and click Continue Activation.
- 7. If necessary, determine if your CodeWarrior Development Suite is node locked or floating by going to "How do I determine if my CodeWarrior Development Suite is Node Locked or Floating?" FAQ at freescale.com/CodeWarriorSuitesFAQ.

8. Select your HostID Type: Ethernet Address, Solaris HostID, Disk ID or Dongle ID (for node locked suites only).

NOTE: Click the question mark icon beside each Host ID option for information about how to locate the Host ID.

- 9. a. If you are registering a node locked license, enter the Host ID from your computer or dongle in the text box. b. If you are registering a floating license, enter the Host ID from the server host running FLEXlm in the text box.
- 10. Click Submit. The Product Survey page appears.
- 11. Fill in product/project information on the **Product Survey** page.

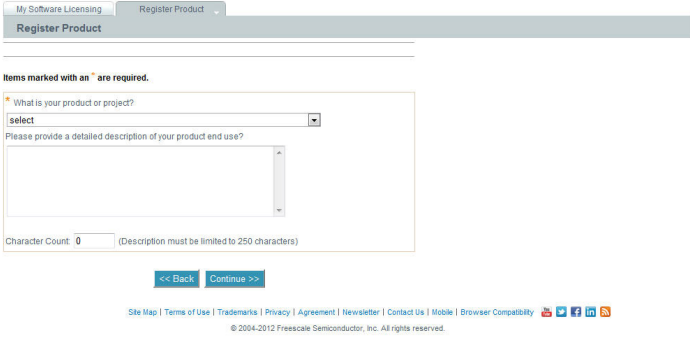

- 12. Click **Continue**. The next page allows you to check your data.
- 13. Click **Continue**. The Thank You page appears, thanking you for registering your CodeWarrior Product.

NOTE: Retain your Suite Entitlement ID for future support questions or any issues that you may have.

## 2 Activate and Install One of Your Products

NOTE: To continue with product activation from the Thank You page, click the Software Licensing Home link and proceed to step 4.

To activate one of your CodeWarrior products:

- 1. Go to freescale.com
- 2. Log in to **My Freescale** located in upper right corner. Your personal homepage appears.
- 3. Under Secure Applications, click Software Licensing. My Software Licensing Home page appears. The My Software Licensing Home page lists all software products registered to your account, including Suite Entitlement ID, License Type and Technical Support expiration date.
- 4. Click the License Options button beside the appropriate CodeWarrior Suite. The **Suite Details** page appears. The **Suite Details** page shows a list of products you are entitled to license. When you activate a product, that product moves from the list of products you are entitled to license to the list of products that you have licensed.

### Quick Start Guide

My Software Licensing

Register Product

#### **Suite Details**

CodeWarrior Standard Suite - Perpetual Details Page

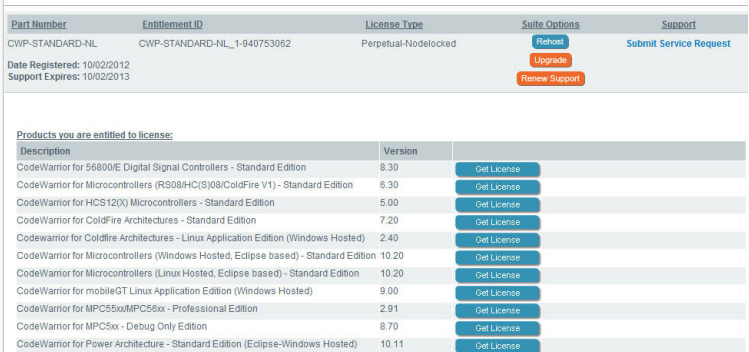

5. Locate the product you want to activate.

### 6. Click Get License.

7. If the **Product Information Survey** page appears. Fill in product/project information, and click **Continue**.

### The Download and License Your Product page appears

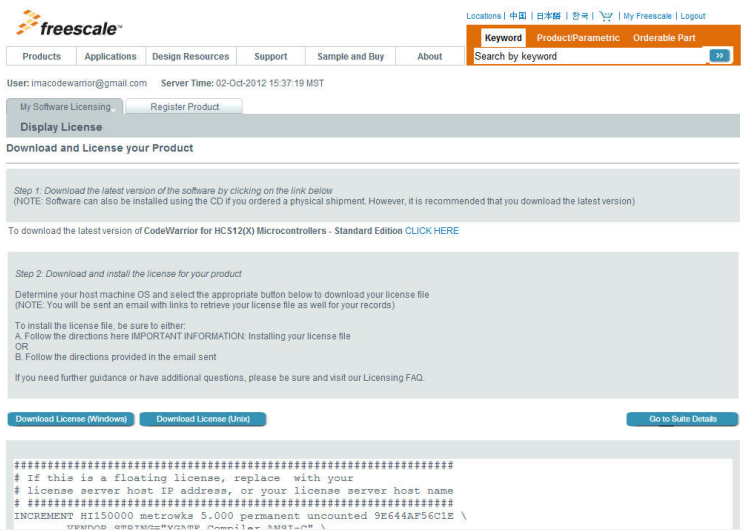

8. If you have not yet installed CodeWarrior from your CodeWarrior USB stick, you can download the latest version of CodeWarrior from the CLICK HERE link on the Download and License your Product page.

NOTE: The CodeWarrior USB stick is a silver and black USB thumb drive with installers for each product in the CodeWarrior Suite. The CodeWarrior USB stick may not be used as a licensing dongle. The USB licensing dongle is a green plastic USB stick which must be purchased separately. The part number to order a USB licensing dongle is CWH-DONGLE.

9. Click the Download License (Windows) or Download License (Unix) button as appropriate.

10.Save the license file, license.dat, according to instructions in the link or in your License Activation Confirmation email.

NOTE: Activating any product generates an email with License Activation Confirmation in the subject line. This email includes a link to the license file and instructions for successful license installation.

NOTE: The license provided when you use the Get License button is always keyed to latest version of software. Check the version number on your installed product to ensure that you have the latest version.

11. Go to the Suite Details Page button at the bottom of the License your Product page. The activated product appears in the **Products that you have licensed** section on your Suite Details page.

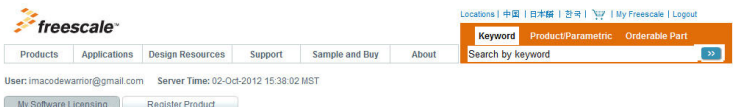

**Suite Details** 

CodeWarrior Standard Suite - Perpetual Details Page

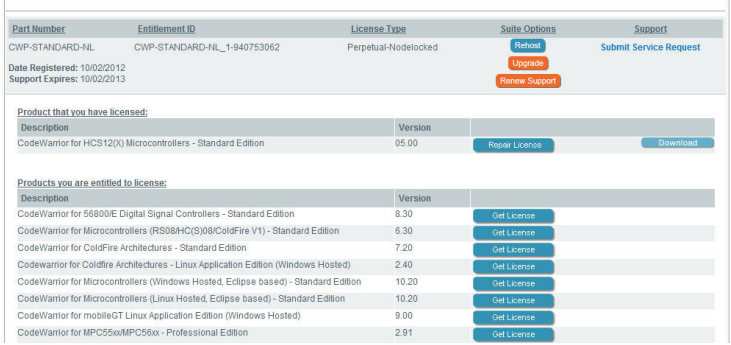

NOTE: You can activate any or all products within your CodeWarrior Development Suite. For each product you wish to activate, repeat steps above.

NOTE: You can download the installer for any product that you have already licensed by clicking on the Download button beside the product in the Products that you have licensed section.

If you have not already restarted your computer, restart now. The operating system reboots, which ensures that CodeWarrior IDE finds newly installed drivers.

You have successfully activated and installed one of your CodeWarrior products in your CodeWarrior Development Suite.

## 3 What Am I Entitled to with the Purchase of My CodeWarrior Development Suite?

With the online web licensing tool, you can rehost (move) your CodeWarrior Development Suite to another computer, repair a damaged license and obtain free product version upgrades without contacting Freescale Customer Support. For more information on these topics go to the Licensing and Registration FAQ at freescale.com/licensingFAQ to see "How do I rehost my CodeWarrior Development Suite to another computer?", "How do I repair a damaged license?", "How do I upgrade to a new version of the CodeWarrior products in my CodeWarrior Development Suite?" and more.

# 4 About the<br>CodeWarrior Suites

### Suite Levels

Three different pricing levels of CodeWarrior Development Suites are available:

- 1. CodeWarrior Basic Suite—Compiler upgrades to special editions, Linux® Applications Editions and Flash **Programmers**
- 2. CodeWarrior Standard Suite— Selectively-featured development suite
- 3. CodeWarrior Professional Suite—Fullfeatured development suite

You can upgrade a Basic CodeWarrior Suite to a Standard or Professional CodeWarrior Suite. You can upgrade a Standard CodeWarrior Suite to a Professional CodeWarrior Suite. For information on upgrading your CodeWarrior Development Suite to the next level, go to the "Can I upgrade my CodeWarrior Development Suite to the next level?" FAQ at freescale.com/licensingFAQ.

### Node-Locked vs. Floating Licenses

CodeWarrior Development Suites can be purchased with either the node-locked or floating license model. If you chose the node-locked option, you can either lock your suite to a single computer or to a USB licensing dongle. If you chose the floating license option, you will lock your suite to a license server, and the licenses can be shared by anyone with access to the server. You will find more details about these license options at freescale. com/licensingFAQ

### Annual Subscription vs. Perpetual License Model

CodeWarrior Development Suites are sold in either the Perpetual or the Annual Subscription license model.

The annual subscription option gives you access to the CodeWarrior tools and an active technical support contract for one year. With an active technical support contract, you will always have access to the newest versions of CodeWarrior. At the end of the subscription period, your

CodeWarrior tools will stop working until you renew the subscription.

The perpetual license option gives you access to permanent licenses for the CodeWarrior tools, along with a one year technical support contract, which can be renewed. As long as you maintain a current technical support contract, you will be able to access permanent licenses for the newest versions of CodeWarrior. If you allow your technical support contract to expire, you will no longer have access to new versions of CodeWarrior, but you can continue using your permanent licenses.

## 5 What Do I Get with a Current Technical Support Contract?

All CodeWarrior Development Suites come with one year of technical support and maintenance. The year of technical support begins on the date of registration of the suite. For the CodeWarrior Perpetual Suite, the first year of support and maintenance is included in the price of your initial purchase and must be renewed yearly to continue to receive all the benefits listed here. For the CodeWarrior Annual Subscription Suite, support and maintenance is

always bundled with the purchase of the CodeWarrior Development Suite, and the subscription itself must be renewed annually.

With a current Technical Support Contract you receive:

- Access to Technical Support via email, web and phone
- Ability to query outstanding service requests submitted by the customer
- On-line support services
- On-line FAQ
- Free product version upgrades within the development suite as they become available
- Access to all CodeWarrior products within the development suite
- Service Packs in support of new silicon releases
- Software patches and updates
- License Management capabilities, such as rehosting or repairing licenses

NOTE: CodeWarrior Perpetual Suite provides License Management capabilities without renewing support and maintenance.

## 6 Accessing **Support**

For technical support regarding license-related issues, contact Freescale via the Support website freescale.com/support. Open a Service Request using Category: Software Product Support and Topic: License Issue.

For technical issues related to the CodeWarrior Development Suite, open a Service Request using Category: Software Product Support and Topic: CodeWarrior.

For more information about CodeWarrior products, visit: freescale.com/CodeWarrior.

### Quick Start Guide

## **Support**

Visit freescale.com/support for a list of phone numbers within your region.

## **Warranty**

Visit freescale.com/warranty for complete warranty information.

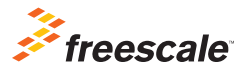

### For more information, visit freescale.com

Freescale, the Freescale logo and CodeWarrior are trademarks of Freescale Semiconductor, Inc., Reg. U.S. Pat. & Tm. Off. All other product or service names are the property of their respective owners. © 2013 Freescale Semiconductor, Inc.

Agile Number: 926-76000 rev C